#### **EXTERNAL ACCESS**

#### **FREQUENTLY ASKED QUESTIONS**

Employee Self Service and Manager Self Service functions are available via HRMIS external access.

HRMIS will be available at all times except when essential pay processing is in progress. Generally this will take place every weeknight from 12.01am – 3.00am with additional processing taking place every second weekend prior to pay day. If HRMIS is unavailable a message will display on the sign on screen.

The scheduled maintenance window for online services occurs each Thursday between 7:00pm and 4:00am the next morning. HRMIS may not be accessible during scheduled maintenance windows.

#### **For HRMIS Processing Issues**

Contact Payroll Services on 9264 8383

#### **For HRMIS Access issues** Contact the Customer Service Centre

Ph: 9264 5555 or 1800 012 828 (regional callers) E-mail [customer.service.centre@education.wa.edu.au](mailto:customer.service.centre@education.wa.edu.au)

# **How do I Login to the HRMIS Externally?**

• Navigate to [http://portal.det.wa.edu.au](http://portal.det.wa.edu.au/)

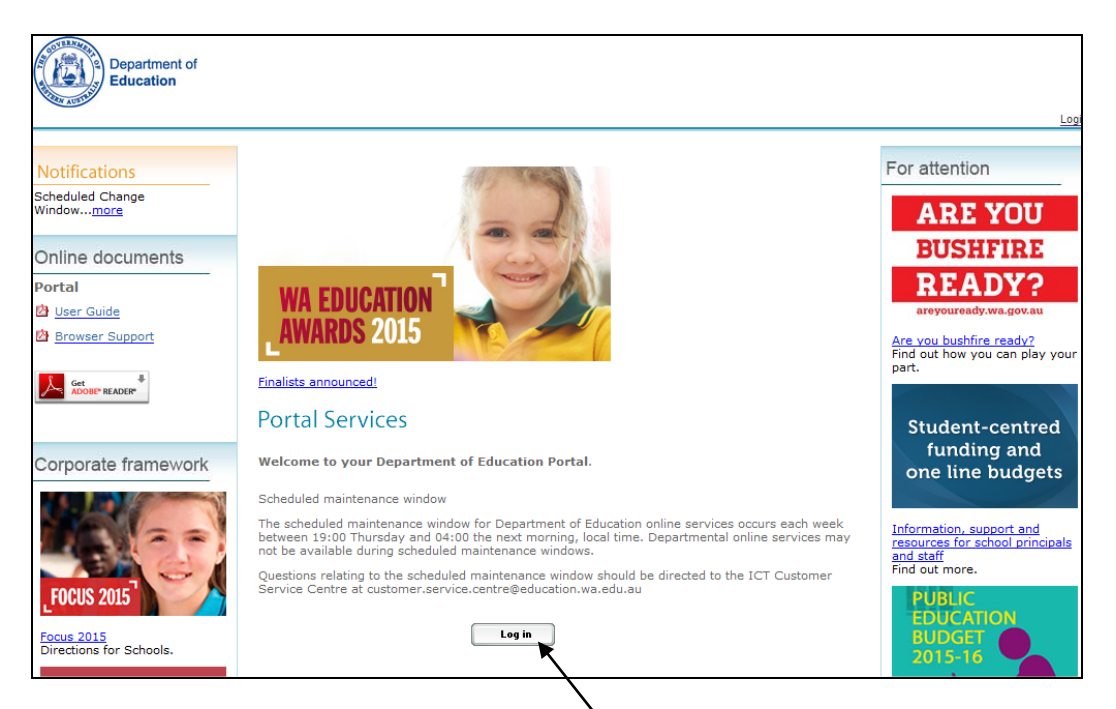

• Login using your Single Sign on detail

Note: Users at CCYP will log directly into HRMIS as they don't have access to DOE's portal. Googling HRMIS EDU will bring up the sign in page as the top result.

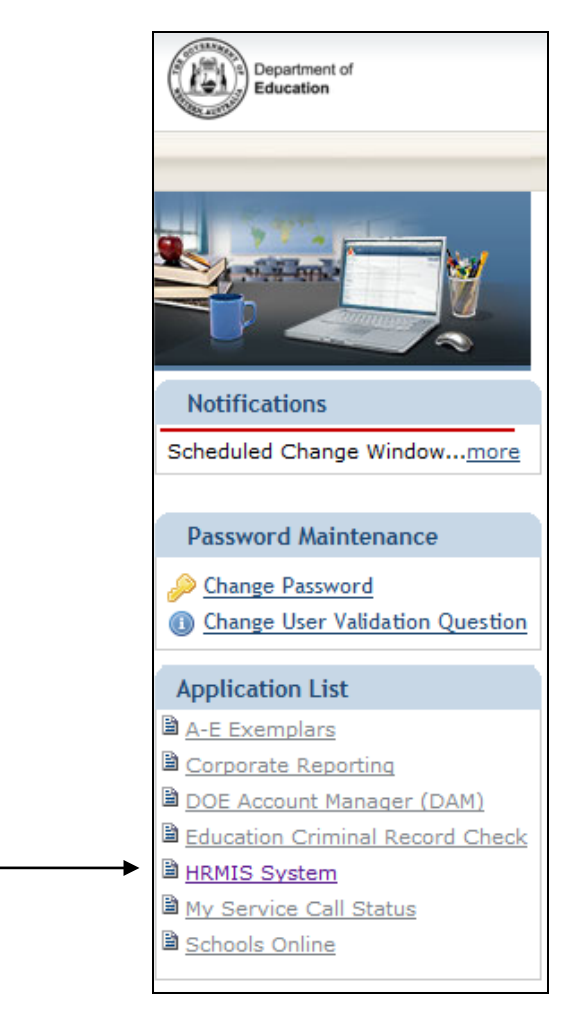

- Select the HRMIS System from the Application List on the left side of screen.
- Login to the HRMIS using your Single Sign on details again.

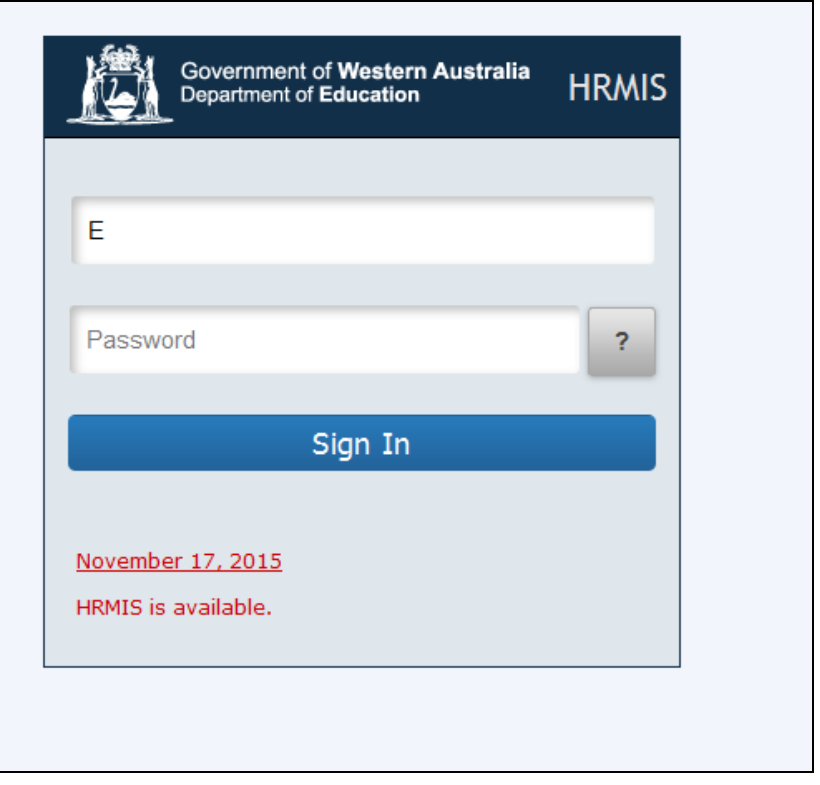

### **What HR transactions can I do through Employee Self Service?**

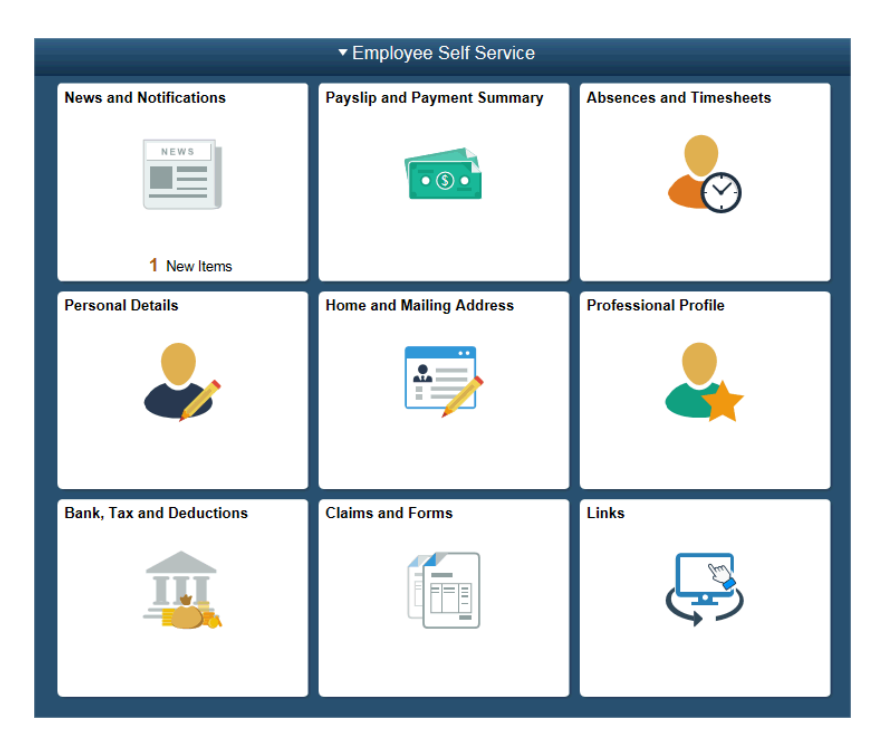

- View your current or past payslips
- View your past payment summaries
- Request Absences
- View absence balances and absence history
- View Absence Yearly Calendar
- Update address information and telephone numbers (not available on mobile)
- Make a travel or motor vehicle allowance claim
- Submit a change of name request
- Submit new qualifications
- View your personal information
- Update emergency contacts and diversity details
- Complete and submit timesheets

### **What processes trigger workflow to my line manager?**

The following requests will workflow to your line manager for approval:

- Absence requests
- Change of name
- Travel and motor vehicle allowance claims
- Qualification updates
- **Timesheets**

# **How do I View a Payslip?**

• Click on the **Payslip and Payment Summary** link on the home page and click the Payslips in the submenu

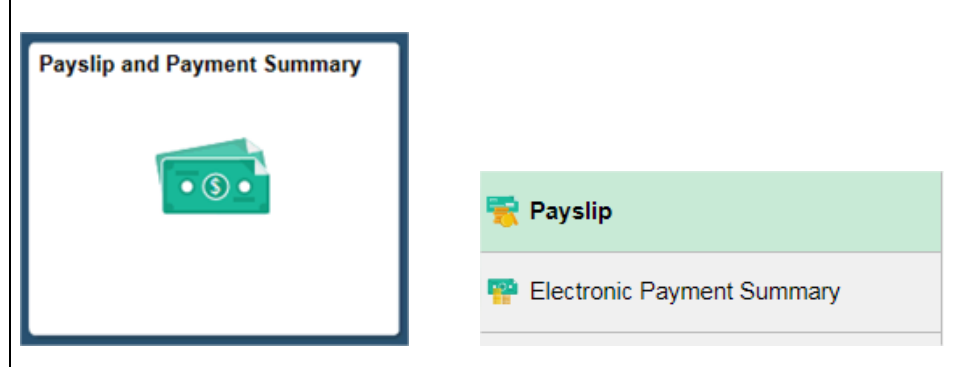

• The search results will show all the **Payment Dates**, with the latest pay date at the top of the list

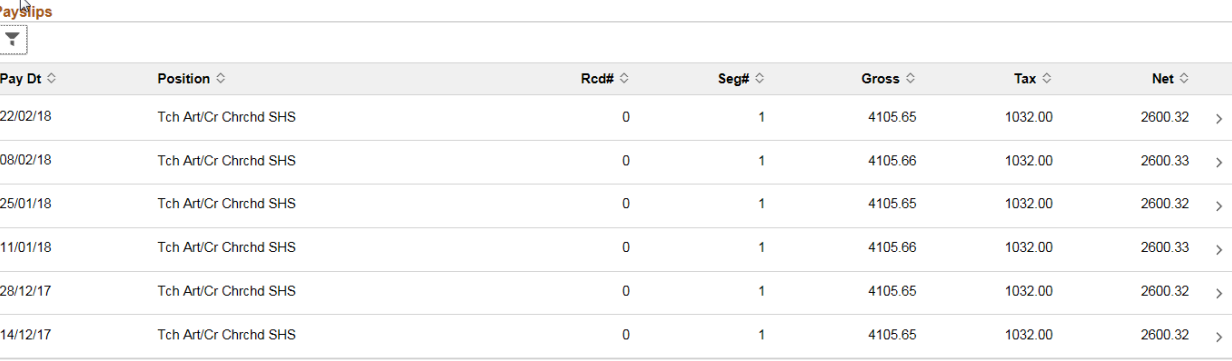

- Select the relevant pay date by clicking the row
- The selected payslip will open up for you to view with an option to print.
- Note: On mobiles devices the **mobile-friendly version** of the payslips is used, it also includes an option to **email** the payslip to you rather than print it.

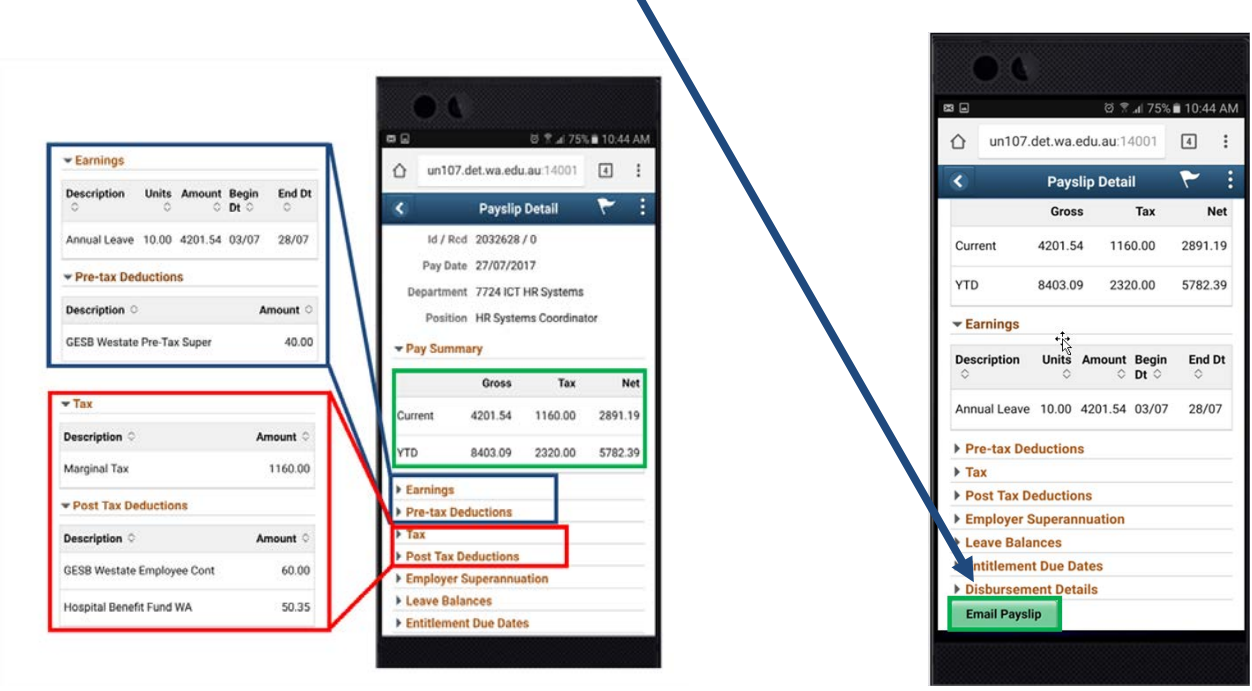

## **How do I View an Electronic Payment Summary?**

• Click on the **Electronic Payment Summary** link in the Self Service External menu

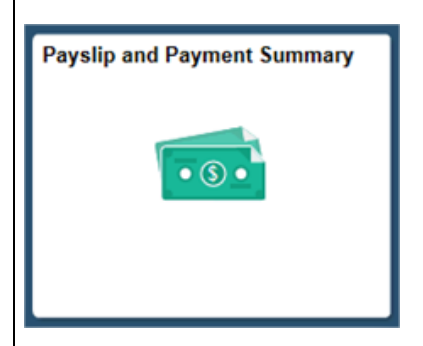

- A list of confirmed payment summaries organised by financial year is displayed.
- A dropdown box is available to specify how the employee wishes to receive their payment summaries the options for this are either Online/Electronic or the option to receive your Payment Summary via Post.

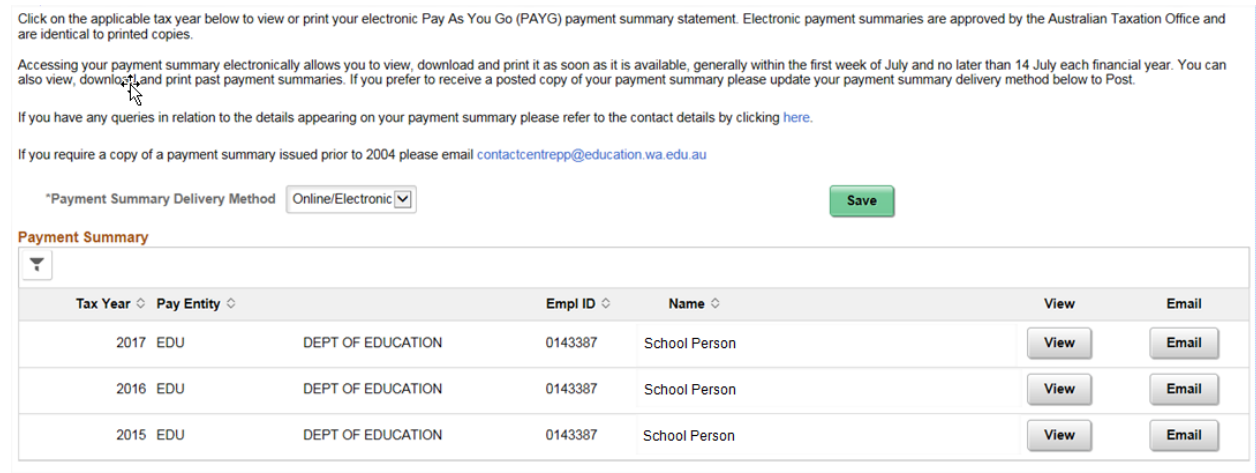

- Select the relevant **Tax Year** and click view to **View** an online version or **Email** to email the payment summary to your preferred email address.
- Note on **Mobile devices** you will only be able to email your payment summary to your preferred email address.

### **How do I update my address details?**

• Click on **Home and Mailing address tile** on the Employee Self Service home page.

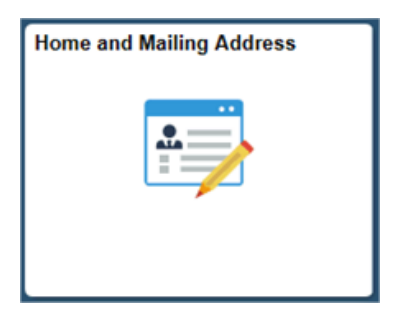

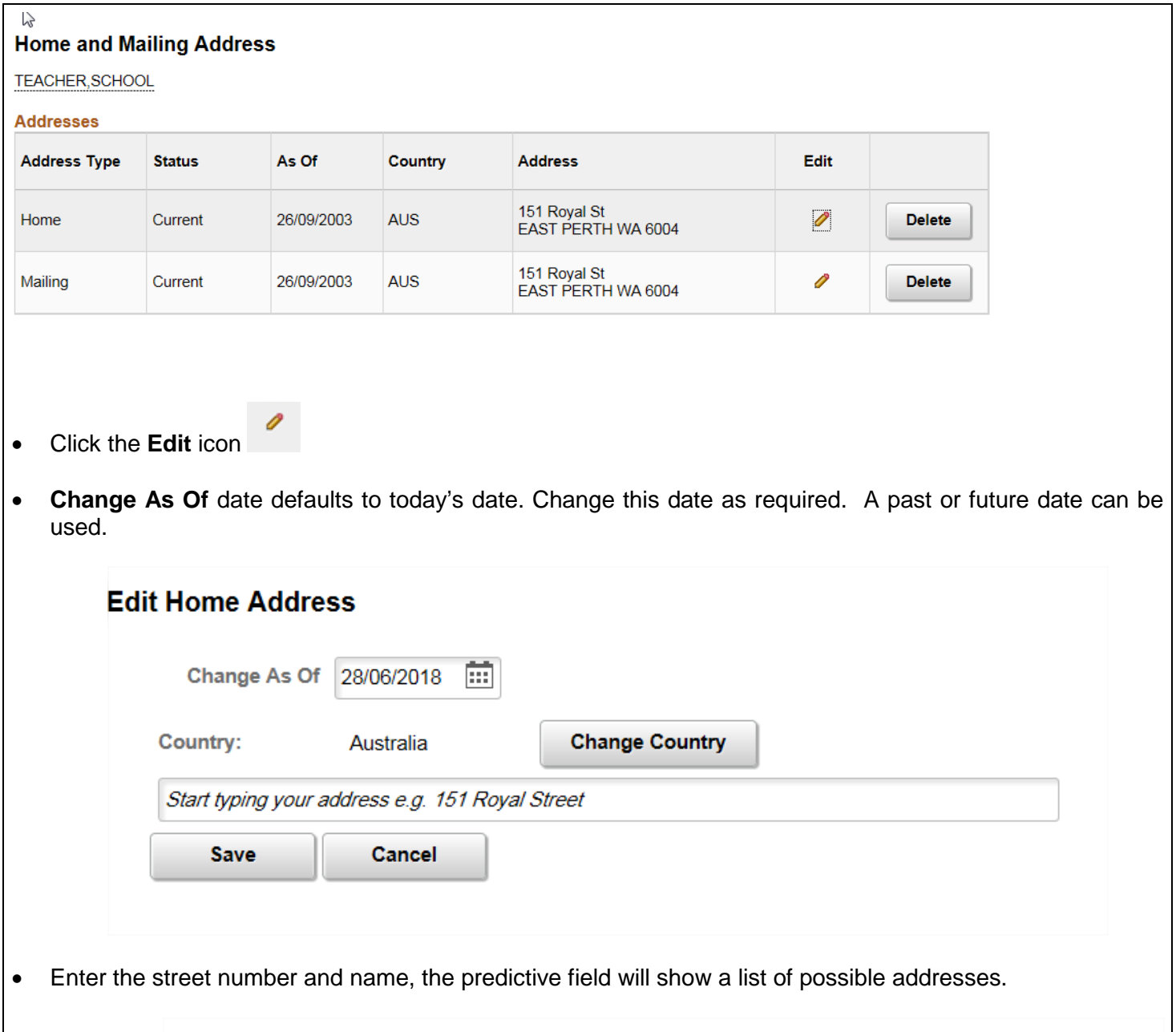

## **Edit Home Address**

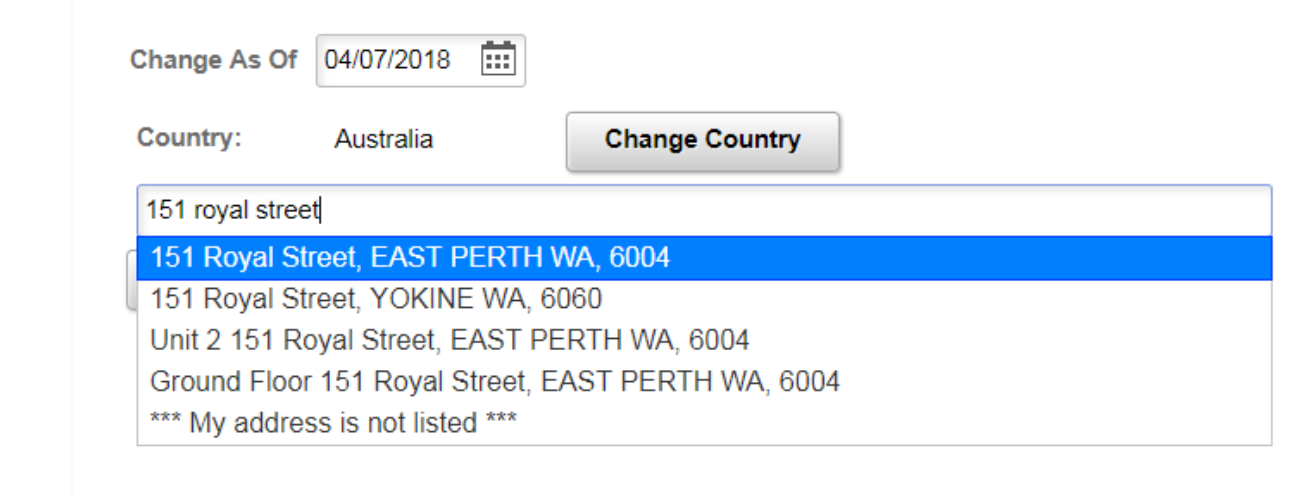

- Select your preferred option from the list of addresses shown.
- Click the **Save** button

## **What HR transactions can I do through Manager Self Service?**

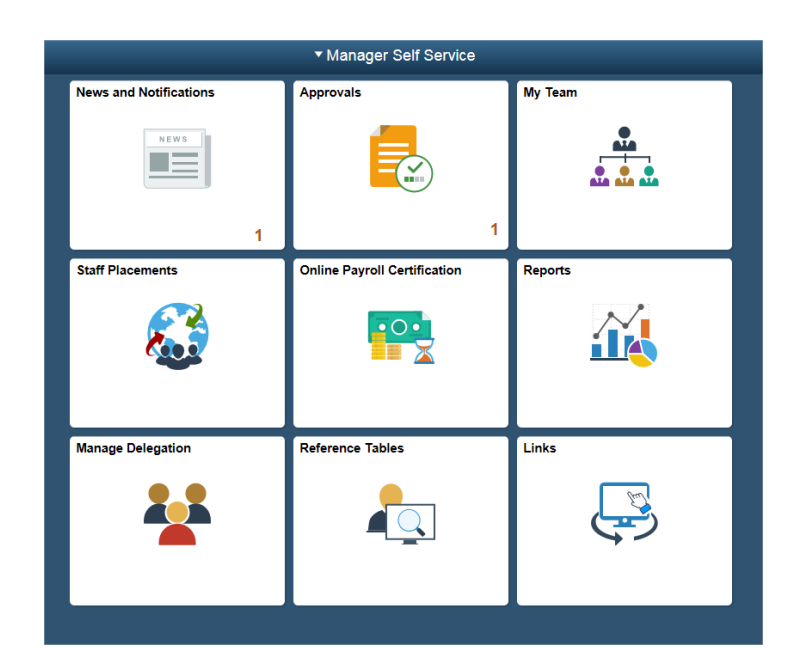

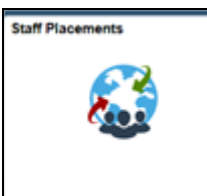

#### **Staff Placements tile**

- Create and Submit Electronic Advices for
	- o Commencements
	- o Movements
	- o Variations
	- o Terminations
	- o Check suitability for rehire
	- o View job summary for your staff.
	- o Screening Status Check to check the screening status of employees

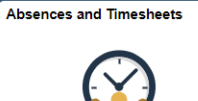

#### **Absence and timesheet Tile**

- Manage absences for your staff including
	- o View absence Balances for your staff
	- o Approve absence requests from your staff
	- o Process absence requests on behalf of your staff
	- o View Absence Request History
	- o View Manager Absence Balance Pagelet
	- o View Manager Absence Monthly Calendar
	- o View Employee Absence Yearly Calendar

**Manage Delegatio** 

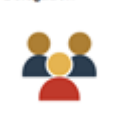

#### **Manage Delegations**

- Manage Delegations including
	- o Alternate User
	- o Delegate Manager
	- o Cost Centre Delegation (where applicable)

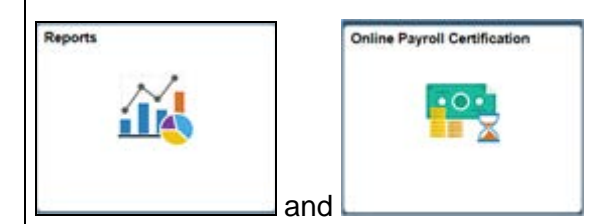

- Run and view the following reports (reports will be emailed to your work email account)
	- o Payroll Certification
	- o Online Certification report (not available on Mobiles)
	- o Casual Input vs Leave
	- o Establishment report
	- o Staffing Level Report
	- o Salaries by Project/Cost
	- o School Salary Pool Allocation
	- o School Salary Pool Expenditure
	- o School Salary Expend Summary

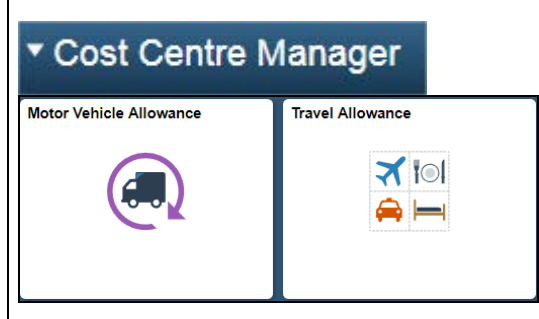

#### **MotorVehicle and Travel Allowance tiles**

• Approve Travel Allowance and Motor Vehicle Allowance claims from your staff